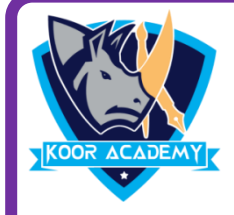

## **Choose the correct answer**

- **1. From which menu you can access picture, text box, chart?**
	- 1] Design 2] Insert
	- 3] Slide show 4] home
- **2. Which shortcut key insert a new slide in current presentation?**
	- 1] Ctrl + N 2] Ctrl + M
	- $3]$  Ctrl + S 4] Ctrl + P
- **3. What is the best way to create another copy of a slide**
	- 1] Click the slide and press Ctrl  $+$  A and paste in new slide
	- 2] From insert menu choose duplicate slide
	- 3] Redo everything on new slide that you had done on previous slide
	- 4] None of above

## **4. To start slide show of a presentation**

- 1] Press F5 Key 2] Press F12 key
- 3] Press Enter key 4] Press F1 key
- **5. What is file extension of powerpoint application**
	- 1] .ppt 2] .docs
	- $3$ ] .xls  $4$ ] .jpeg